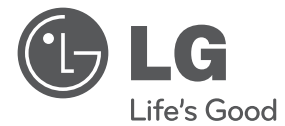

**РУССКИЙ** 

⊕

# ИНСТРУКЦИЯ ПОЛЬЗОВАТЕЛЯ DVD-система «Домашний театр»

Перед началом работы внимательно прочитайте и сохраните данное руководство.

 $\bigoplus$ 

HT306PD (HT306PD, SH36PD-F/S/C/W)

P/NO : MFL67205724

## **Информация по технике безопасности**

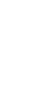

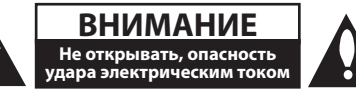

**ВНИМАНИЕ:** ВО ИЗБЕЖАНИЕ ПОРАЖЕНИЯ ЭЛЕКТРИЧЕСКИМ ТОКОМ НЕ СНИМАЙТЕ КОРПУС (ИЛИ ЗАДНЮЮ ЧАСТЬ). ЗАПРЕЩАЕТСЯ САМОСТОЯТЕЛЬНЫЙ РЕМОНТ ДЕТАЛЕЙ. ОБРАТИТЕСЬ В СЛУЖБУ СЕРВИСА.

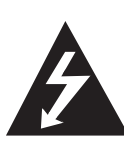

Символ молнии в треугольнике означает, что в корпусе находятся неизолированные детали под напряжением, представляющие опасность поражения электрическим током.

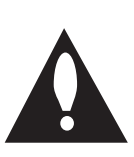

Восклицательный знак в треугольнике обращает внимание пользователя на наличие важной информации по использованию (ремонту) в сопроводительной документации к устройству.

**ВНИМАНИЕ:** НЕ ПОДВЕРГАЙТЕ УСТРОЙСТВО ВОЗДЕЙСТВИЮ ВЛАГИ ВО ИЗБЕЖАНИЕ ПОЖАРА ИЛИ ПОРАЖЕНИЯ ЭЛЕКТРИЧЕСКИМ ТОКОМ.

**ВНИМАНИЕ:** Запрещается устанавливать устройство в ограниченном пространстве, например, в книжном шкафу и т.п.

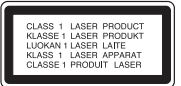

**ВНИМАНИЕ:** В целях надлежащего использования устройства внимательно прочтите и сохраните данное руководство пользователя. Для проведения ремонта обращайтесь в авторизованный сервисный центр. Применение иных пультов управления, настроек и режимов работы, чем те, что указаны ниже, может привести к появлению вредного радиационного излучения. Для предотвращения прямого облучения лазерным пучком запрещается открывать корпус изделия. Корпус скрывает от глаз лазерное излучение.

#### НЕ СМОТРЕТЬ НА ЛУЧ.

#### **МЕРЫ ПРЕДОСТОРОЖНОСТИ, связанные со шнуром питания**

Для большинства приборов рекомендуется размещение на отдельной электрической цепи. То есть на цепи с одной розеткой, питающей исключительно данное устройство и не имеющей дополнительных розеток или разветвлений. См. страницу технических параметров данного руководства пользователя. Не перегружайте стенные розетки. Перегруженные, поврежденные, неплотно закрепленные стенные розетки, удлинители, потертые шнуры питания, провода с поврежденной или растрескавшейся изоляцией могут представлять опасность. Любой из перечисленных фактов может стать причиной поражения электрическим током или пожара. Периодически проверяйте состояние шнура устройства. При наличии следов повреждения пользование устройством необходимо прекратить, шнур отсоединить и обратиться за его заменой в авторизованный сервисный центр. Избегайте механического воздействия на шнур питания: скручивания, сгибания, защемления дверью, частого наступания. Обращайте особое внимание на разъемы, стенные розетки и места выхода шнура из устройства. Для отключения питания от сети потяните за штепсель шнура сетевого питания. Устройство должно быть установлено так, чтобы штепсель находился в зоне быстрого доступа.

⊕

Устройство оборудовано с переносной батарей или аккумулятором.

**Безопасный способ извлечь батарею или аккумуляторы из оборудования:** Извлеките старую батарею или аккумулятор, при сборке повторите действия в обратном порядке. Для предотвращения загрязнения окружающей среды и возможного нанесения вреда людям и животным старые батареи или аккумулятор необходимо поместить в соответствующие контейнеры на пунктах сбора мусора. Не выбрасывайте батареи или аккумуляторы вместе с другим мусором. Рекомендуется использовать местные бесплатные службы по утилизации батарей и аккумуляторов. Аккумулятор не следует подвергать воздействию тепла, например, воздействию прямого солнечного света, огня и подобных источников.

**ВНИМАНИЕ:** Не допускается попадание капель или брызг воды на устройство. Не располагайте на устройстве предметы, наполненные водой (например, вазы).

#### **Авторские права**

Запрещается несанкционированное копирование, передача в эфир, показ, трансляция по кабельной сети, публичное воспроизведение или использование материалов, охраняемых авторским правом. Устройство обладает функцией защиты от копирования, разработанной Macrovision. Некоторые диски содержат сигналы защиты от копирования. При записи и проигрывании дисков изображение будет искажено. Данное устройство работает по технологии защиты авторского права, охраняемой патентом США и другими правами на интеллектуальную собственность. Использование данной технологии защиты авторского права должно осуществляться с разрешения компании Macrovision. Технология предназначена только для домашнего и другого ограниченного пользования, если иное не установлено компанией Macrovision.опирование или разборка изделия запрещена.

ВНИМАНИЕ: НЕ ВСЕ ТЕЛЕВИЗОРЫ ВЫСОКОЙ ЧЕТКОСТИ ПОЛНОСТЬЮ СОВМЕСТИМЫ С УСТРОЙСТВОМ. ЭТО МОЖЕТ ИСКАЖАТЬ ИЗОБРАЖЕНИЕ. В СЛУЧАЕ ПРОБЛЕМ С СИГНАЛОМ ПРОГРЕССИВНОЙ РАЗВЕРТКИ 525 ИЛИ 625 РЕКОМЕНДУЕТСЯ ПЕРЕКЛЮЧИТЬ КАБЕЛЬ НА ВЫХОД «СТАНДАРТНУЮ ЧЕТКОСТЬ». ПРИ

ВОЗНИКНОВЕНИИ ВОПРОСОВ, СВЯЗАННЫХ С СОВМЕСТИМОСТЬЮ ТЕЛЕВИЗОРОВ С ДАННОЙ МОДЕЛЬЮ И РАЗВЕРТКОЙ 525p И 625p, ОБРАЩАЙТЕСЬ В НАШ ЦЕНТР ОБСЛУЖИВАНИЯ КЛИЕНТОВ.

Для того чтобы диски могли воспроизводиться на проигрывателях LG, необходимо установить вариант [Mastered] при форматировании перезаписываемых дисков. При выборе варианта Live File System последующее воспроизведение на проигрывателях LG невозможно. (Mastered / Файловая система LFS: система форматирования дисков для Windows Vista)

#### **Утилизация старого оборудования**

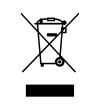

- 1. Символ перечеркнутого мусорного бака свидетельствует о том, что изделие подпадает под действе Европейской Директивы 2002/96/EC.
- 2. Все электрические и электронные изделия должны быть утилизированы отдельно от бытовых отходов через специальные пункты сбора, обозначенные властями.
- 3. Правильная утилизация старого оборудования предотвратит возможное отрицательное воздействие на окружающую среду и здоровье человека.
- 4. Более подробную информацию об утилизации старого оборудования можно получить в городской администрации, службе по утилизации отходов или магазине, где было куплено изделие.

Оборудование соответствует Техническим требованиям в отношении ограничений по использованию определенных опасных веществ, электрического и электронного оборудования.

**Содержание**

## **Содержание**

#### **Начало работы**

- Информация по технике безопасности
- Уникальные характеристики
- Прямая запись на USB-носители
- Full HD высшего качества
- Аксессуары
- Введение
- Тип проигрываемых дисков
- 7 Появление символа  $\oslash$
- Символы, используемые в данном руководстве
- Региональные коды
- Воспроизводимые файлы
- Передняя панель
- Задняя панель

↔

Пульт управления

#### **Подключение**

- Подключение колонок
- Подсоединение колонок к устройству
- Расположение системы
- Подключение к телевизору
- Соединение HDMI-выхода
- Компонентное подключение видео
- Подключение видео
- Подключение дополнительного оборудования
- Подключение через AUX-ВХОД
- Подключение через АУДИОВХОД (для портативных устройств)
- Подключение USB
- Подключение антенны

#### **Настройка системы**

- Отрегулируйте настройки в меню Setup
- Языковые настройки в экранном меню при первом включении опция
- Вызов и выход из меню настроек
- ЯЗЫК

 $\bigcirc$ 

- ИЗОБРАЖЕНИЕ (дисплей)
- АУДИО
- Блок. (родительский контроль)
- ДРУГОЕ

#### **Эксплуатация**

- Основные действия
- Другие действия
- Вызов на экран информации о диске
- Вызов меню DVD
- Вызов проекта DVD
- Выбор языка субтитров
- Воспроизведение с повышенной скоростью
- Воспроизведение с определенного момента
- Сохранение последнего эпизода
- Смена кодировки при неправильном отображении субтитров DivX®
- Программирование воспроизведения
- Просмотр файлов ИЗОБРАЖЕНИЙ
- Просмотр фото в покадровом режиме
- Прослушивание музыки во время просмотра фото в покадровом режиме
- Настройка таймера отключения
- Затемнение
- Временное отключение звука
- Экранная заставка
- Выбор системы вещания опция
- VOCAL FADER (РЕГУЛЯТОР ВОКАЛА)
- Отображение информации о файле (ID3-тег)
- Работа с радио

#### **Содержание** 5

- Прослушивание радио
- Программирование радиостанций

 $\bigoplus$ 

- Удаление сохраненных радиостанций
- Улучшение качества приема в FMдиапазоне
- Настройка звука
- Выбор режима объемного звучания
- Дополнительные возможности
- Прослушивание музыки с портативного плеера или внешнего устройства
- Запись на USB

### **Устранение неисправностей**

Устранение неисправностей

#### **Приложение**

- Техническое обслуживание
- Доставка устройства
- О дисках

- Региональные коды
- Языковые коды
- Торговые марки и лицензии
- Технические параметры

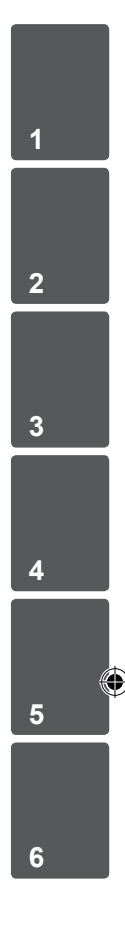

## **Уникальные характеристики**

## **Прямая запись на USBносители**

Записывайте музыку с CD-дисков на USBносители.

## **Full HD высшего качества**

Высокое качество цифрового изображения при простой настройке.

## **Аксессуары**

 $\bigoplus$ 

Пожалуйста, проверьте поставленные аксессуары и ознакомьтесь с ними.

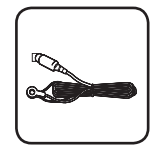

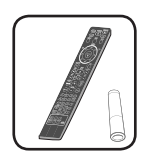

FM антенна (1) Пульт дистанционного управления (1)/ батарейка (1)

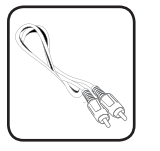

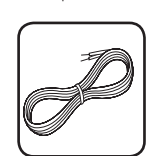

Видеокабель (1) Акустический кабель (2)

♠

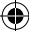

## **Введение**

⊕

## **Тип проигрываемых дисков**

Устройство воспроизводит диски DVD±R/RW и CD-R/RW, содержащие аудио-книги, файлы DivX, MP3, WMA и (или) JPEG. Некоторые виды дисков (DVD±RW/DVD±R или CD-RW/ CD-R) не могут быть воспроизведены на этом проигрывателе в силу качества записи, состояния диска, характеристик записывающего устройства и программы для записи.

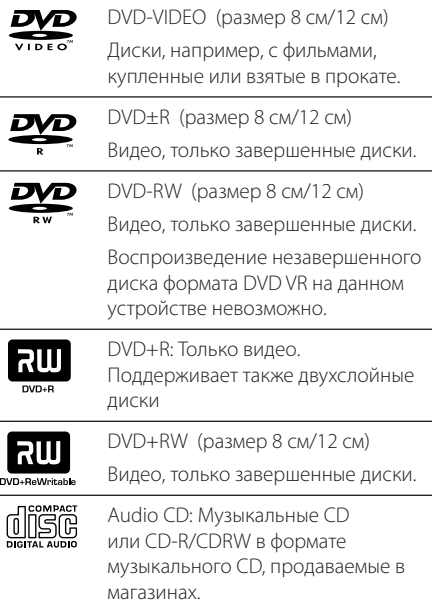

## Появление символа  $\oslash$

« $\oslash$ » может появиться на экране телевизора в ходе работы. Он означает, что функция, описанная в руководстве пользователя, недоступна на данном диске.

## **Символы, используемые в данном руководстве**

Аудио CDs

y Файлы фильмов

DVD-Video, DVD±R/RW в режиме видеозаписи VR, Video без возможности последующей записи

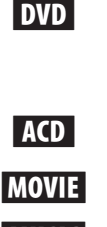

⊕

## **MUSIC** Музыкальные файлы на диске или USB-накопителе

РНОТО Файлы фотоизображений

## , **ПРИМЕЧАНИЯ**

Содержит информацию об особенностях работы и рабочих характеристиках.

## >**ВНИМАНИЕ**

Предупреждает о возможном повреждении при неправильном использовании.

## **Региональные коды**

Данное устройство имеет региональный код, напечатанный на его задней стенке. Устройство может воспроизводить DVD, имеющий код, совпадающий с кодом на задней стенке устройства, или пометку «ALL»

- На упаковке большинства DVD имеется изображение глобуса с одним или несколькими числами. Это число должно совпадать с региональным кодом устройства. В противном случае воспроизведение диска невозможно.
- Если региональный код DVD отличается от кода устройства, на экране телевизора появится сообщение «Check Regional Code» («Проверьте региональный код»).

## **Воспроизводимые файлы**

#### **Требования к музыкальным файлам MP3/ WMA**

С устройством совместимы следующие файлы MP3/ WMA:

- Частота дискретизации: 32 кГц 48 кГц (МР3), 32 кГц - 48 кГц (WMA)
- y Скорость передачи: 32 Кбит/с 320 Кбит/с (MP3), 40 Кбит/с - 192 Кбит/с (WMA)
- Поддерживаемые версии: v2, v7, v8, v9
- Максимальное количество файлов: до 999
- Расширение файлов «.mp3»/ «.wma»
- Файловый формат CD-ROM: ISO9660/ JOLIET
- Рекомендуем использовать программу Easy-CD Creator, создающую файловую систему стандарта ISO9660.

#### **Требования к фото-файлам**

На данному устройстве возможно просматривать файлы с фотографиями, соответствующие следующим показателям:

- Максимальный размер: 2 760 х 2 048 пикселей
- Максимальное количество файлов: до 999
- Некоторые диски могут не воспроизводиться из-за другого формата записи или состояния диска.
- y Расширение файлов «.jpg»
- Файловый формат CD-ROM: ISO9660/ JOLIET

#### **Совместимые USB-устройства**

• МР3-плееры, МР3-флэш-плееры.

⊕

- Флэш-накопители USB: Устройства, поддерживающие USB 2.0 или USB 1.1.
- Проигрыватель может не поддерживать некоторые типы USB-устройств.

#### **Требования к USB-устройствам**

- Не поддерживаются устройства, требующие дополнительную установку программ при подключении к компьютеру.
- Не вынимать USB-устройство во время его работы.
- Чем больше емкость USB-устройства, тем больше времени займет поиск.
- Выполняйте резервное копирование данных во избежание их потери.
- USB-устройство не определяется при использовании USB-удлинителя или USBконцентратора.
- Файловая система NTFS не поддерживается. (Поддерживается файловая система FAT(16/32)).
- Количество поддерживаемых файлов: не более 1 000.
- Внешние жесткие диски, картридеры, блокируемые устройства, или USB-устройства с жестким диском не поддерживаются.
- USB-порт устройства нельзя подключать к компьютеру. Устройство не может использоваться в качестве хранилища информации.

**1**

#### **Требования к файлам DivX**

С устройством совместимы следующие файлы DivX:

- Разрешение: в пределах 720 х 576 (Ш х В) пикселей.
- Имя файла субтитров DivX не должно превышать 45 знаков.
- Если файл DivX не может отобразить код, на экране появляется знак « \_ ».
- Частота кадров: менее 30 кадров в секунду
- Если аудио и видео-потоки записанного файла не чередуются, выводится или изображение, или звук.
- Воспроизводимые файлы DivX: «.avi», «.mpg», «.mpeg», «.divx»
- Воспроизводимые форматы субтитров: SubRip (\*.srt/ \*.txt), SAMI (\*.smi), SubStation Alpha (\*.ssa/ \*.txt), MicroDVD (\*.sub/ \*.txt), SubViewer 2.0 (\*.sub/ \*.txt), Vobsub (\*.sub)
- Воспроизводимые форматы кодеков: "DIVX3. xx","DIVX4.xx","DIVX5.xx","MP4V3","3IVX".
- Воспроизводимый формат звукового сопровождения :"AC3","PCM", "MP3","WMA".
- Частота дискретизации: 32 кГц 48 кГц (МР3), 32 кГц - 48 кГц (WMA)
- y Скорость передачи: 32 Кбит/с 320 Кбит/с (MP3), 40 Кбит/с - 192 Кбит/с (WMA)
- Устройство не поддерживает диски, записанные в системе LFS.
- Если файл фильма и файл субтитров имеют разные имена, во время воспроизведения субтитры могут не отображаться.
- Файл DivX, отличающийся от спецификации DivX, может воспроизводиться некорректно.

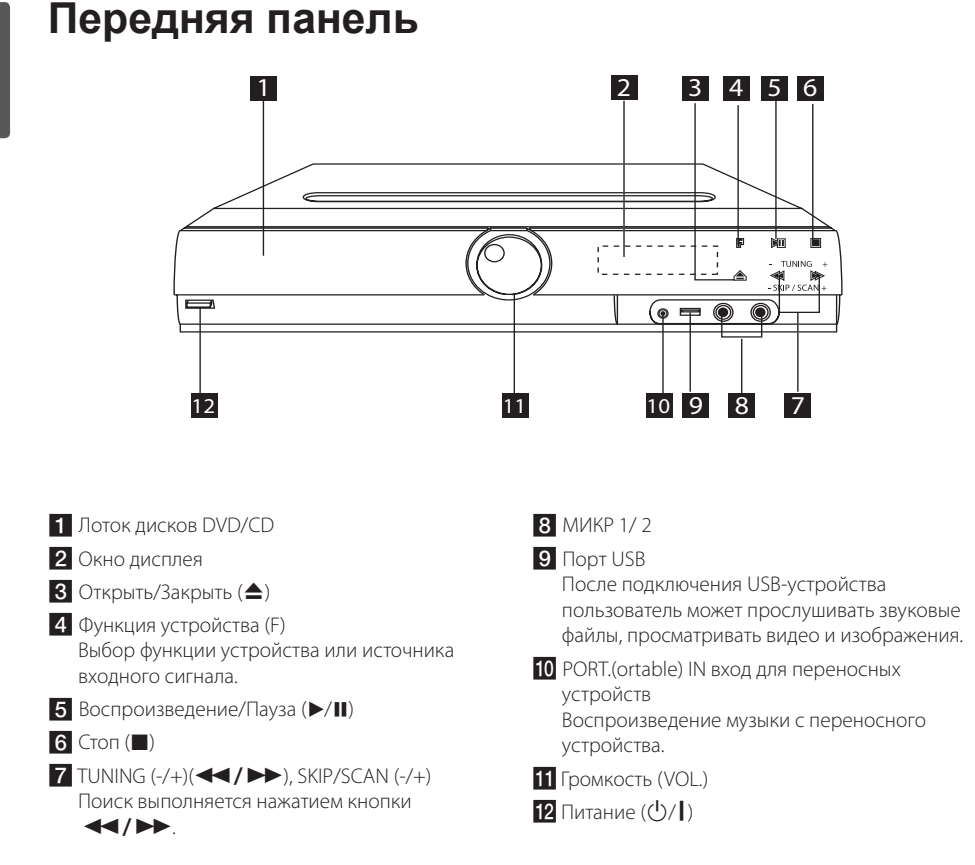

 $\bigoplus$ 

 $\bigoplus$ 

## **Задняя панель**

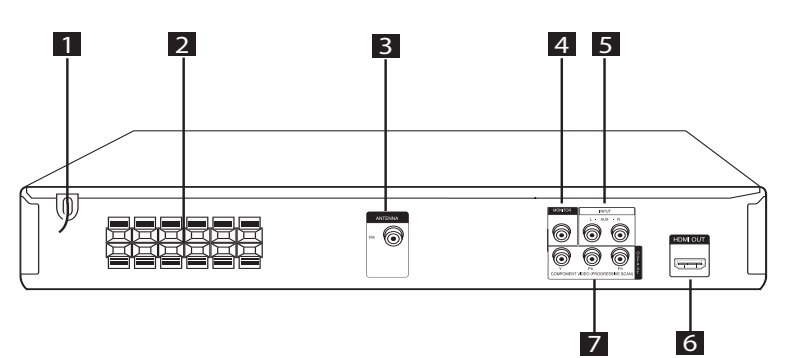

 $\bigoplus$ 

 $\bigoplus$ 

- В Силовой кабель
- 2 Разъем для колонок
- **3** Антенна (FM)

- d Вход MONITOR (ВИДЕОВЫХОД) Для подключения к телевизорам с видеовходами.
- **5** Вход AUX (L/ R) INPUT
- **6** Вход HDMI OUT
- **7** COMPONENT VIDEO (PROGRESSIVE SCAN) OUTPUT (Y PB PR) Для подключения к телевизорам с входами Y PB PR.

## **Пульт управления**

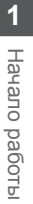

⊕

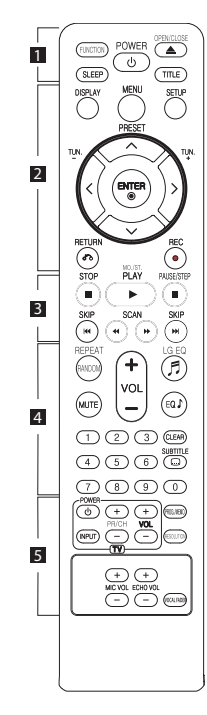

#### **Установка элементов питания**

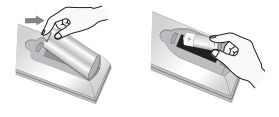

Снимите крышку отсека для батарей на задней части пульта дистанционного управления и вставьте одну батарею (размера ААА), соблюдая полярность • и  $\bullet$ .

• • • • • • • •a• •

**FUNCTION :** Выбирает функцию устройства и источник входного сигнала.

**SLEEP :** Установка времени выключения системы. (Светорегулятор: яркость дисплея уменьшается наполовину)

**POWER :** Включение и выключение устройства.

**OPEN/CLOSE :** Открытие и закрытие лотка дисков.

**TITLE :** Если у диска есть меню, его заголовки выводятся на экран. В противном случае меню не появляется.

#### • • • • • • • • <mark>2</mark> • • • • • •

**DISPLAY :** Доступ к экранному меню.

**MENU :** Доступ к меню DVD.

**SETUP :** Доступ к меню настройки и выход из него.

**PRESET (** $\wedge$  **V): Выбор** радиостанции.

**TUN. (-/+) :** Настройка нужной радиостанции.

W/S/A/D **(вверх/вниз/ влево/вправо):** Используется для перемещения по экранным меню.

**ENTER (**b**) :** Подтверждение выбора пункта меню.

**RETURN (**x**) :** Возврат назад в меню или выход из меню настройки.

**REC (●):** Запись на USB.

• • • • • • • • <mark>8</mark> • • • • • •

**STOP (**Z**) :** Остановка воспроизведения или записи.

**PLAY (▶), MO./ST.:** Воспроизведение. Выбор Моно/ Стерео.

**PAUSE/STEP (**M**) :** Пауза.

**SKIP (I<< />→** / → Depeход к следующему или предыдущему разделу/треку/файлу.

**SCAN (**c/v**) :** Поиск в предыдущем или следующем.

#### • • • • • • • • <mark>4</mark> • • • • • •

**REPEAT/RANDOM :** Выбор режима воспроизведения (Случайный порядок, повтор)

**MUTE :** Без звука.

**VOL (Volume) (+/-) :** Регулировка громкости колонок.

**LG EQ (**9**) :** Выбор Естественного или Локального звучания при помощи LG EQ.

**EQ**\$ **(Эффект эквалайзера) :** Выбор звуковых эффектов.

**CLEAR :** Перемещение номера трека в Запрограммированный список.

**SUBTITLE :** Для выбора языка субтитров во время воспроизведения несколько раз нажмите на кнопку **SUBTITLE**.

**Цифровые кнопки от 0 до 9. :** Выбор из цифрового списка в меню.

• • • • • • • • • 5 • • • • • •

**Кнопки управления** 

**телевизором :** Управление телевизором. (Только для телевизоров LG)

- Управление уровнем звука, источником сигнала, питанием. Включение и выключение телевизора выполняется многократным нажатием кнопки PR/CH (+/-) (ПР/КАН (+/-)) и удерживанием кнопки POWER (TV) (ПИТАНИЕ ТВ).

**PROG./MEMO. :** Вход и выход из Программного меню.

**RESOLUTION** : Установка разрешения на выходе для гнезд HDMI и COMPONENT VIDEO OUT.

**MIC VOL(+/-)** : Регулировка громкости микрофонов.

**ECHO VOL(+/-)** : Регулировка громкости эха.

**VOCAL FADER :** Данную функцию можно использовать подобн о функции караоке путем приглушения голоса исполнителя музыкального произведения в ра зличных источниках.

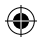

## **Подключение колонок**

## **Подсоединение колонок к устройству**

Поочередно нажмите на пластиковые штырьки, чтобы открыть соединительные разъемы устройства и вставить в них кабель. После установки кабеля отпускайте штырек.

Подсоедините черный провод каждого кабеля к гнездам, отмеченным «–» (минус), а другой - к гнездам, отмеченным «+» (плюс).

#### Подключение колонок

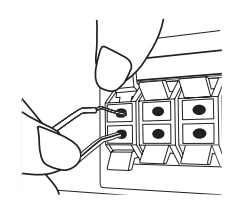

#### >**ВНИМАНИЕ**

⊕

- Проследите, чтобы дети не засовывали руки или посторонние предметы в \*воздуховод колонок. \*Воздуховод колонок – отверстие в корпусе колонки, придающее для более объемное звучание басам.
- В динамиках есть магнитные детали, поэтому на экране телевизора или экране монитора ПК может возникать неоднородность цвета. Располагать динамики подальше от экрана телевизора или монитора ПК.

### **Расположение системы**

На рисунке приведен пример расположения системы. Внимание: в целях наглядности иллюстрации в данном примере отличаются от реального устройства. Для наиболее объемного звука все колонки за исключением сабвуфера должны располагаться на одном расстоянии от слушателя (А).

#### Расположение динамиков

- (A) Передняя левая колонка (L)/ (В) Передняя правая колонка (R): Расположите передние колонки по краям монитора или экрана в одну линию с последним.
- Центральная колонка: Расположите центральную колонку выше или ниже монитора или экрана.
- Левая колонка пространственного звучания (L)/ Правая колонка пространственного звучания (R): Расположите колонки под небольшим углом

за слушателем.

 Сабвуфер:

Положение сабвуфера не имеет особого значения, так как у низких частот нет четкой направленности. Тем не менее, советуем расположить сабвуфер рядом с передними колонками. Для уменьшения отражения звука от стен следует слегка повернуть сабвуфер в сторону центра комнаты.

**G** Устройство

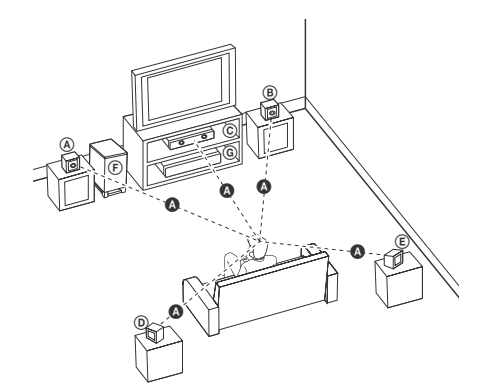

**2**

## **Подключение к телевизору**

Используйте одно из соединений – в соответствии с возможностями своего оборудования.

#### , **ПРИМЕЧАНИЯ**

- Плейер предусматривает несколько типов разъемов для различных телевизоров и прочего оборудования. Выберите один из типов подключений, описанных в этой инструкции.
- Чтобы найти оптимальный тип подключения, пожалуйста, читайте инструкции к своему телевизору, стереосистеме или другому оборудованию.

### >**ВНИМАНИЕ**

- Убедитесь, что проигрыватель подключен к телевизору напрямую. Настройте телевизор на соответствующий видеоисточник.
- Не подключайте данный проигрыватель к видеомагнитофону. При копировании изображение может искажаться.

## **Соединение HDMI-выхода**

€

Если у Вас есть HDMI-телевизор или монитор, Вы можете подсоединить его к домашнему кинотеатру при помощи HDMI-кабеля (тип A, Высокоскоростной кабель HDMI™).

Соедините гнёзда HDMI-выхода на устройстве с гнездами HDMI-входа на соответствующем HDMIтелевизоре или мониторе.

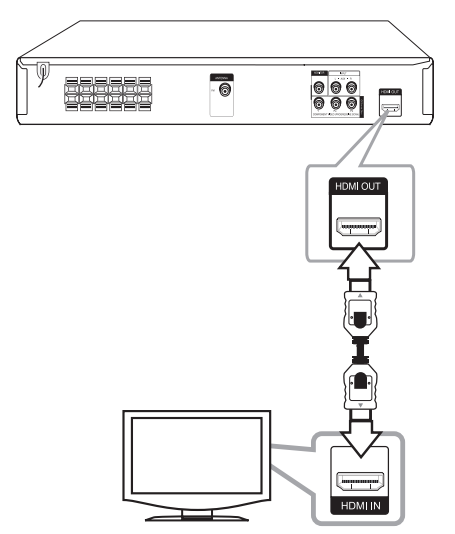

Установите источник сигнала телевизора на HDMI (обратитесь к руководству пользователя телевизора).

**2**

⊕

#### **Изменение разрешающей способности**

Можно изменять разрешение видеосигнала для компонентного видео и HDMI.

Нажимайте кнопку **RESOLUTION** несколько раз подряд для выбора необходимого разрешения: 480i (или 576i), 480p (или 576p), 720p, 1080i, 1080p.

В зависимости от подключения или модели телевизора некоторые разрешения могут быть недоступны.

В зависимости от модели телевизора при использовании некоторых режимов разрешения изображение может исчезнуть или исказиться. В этом случае нажмите несколько раз кнопку **RESOLUTION**, пока картинка не появится снова.

**Вы можете установить разрешение 1080p, чтобы просматривать изображение в режиме высокого разрешения (использовать режим повышения разрешения и качества изображения)** 

#### , **ПРИМЕЧАНИЯ**

⊕

- Изменение разрешения после того, как установлено подсоединение, может привести к сбоям. Для решения этой проблемы выключите проигрыватель, а потом включите снова.
- Если HDMI-подключение с системой HDCP не верифицировано, экран телевизора может стать либо чёрным, либо зелёным, либо может появиться неожиданный шум. В этом случае, проверьте HDMI-соединение или отсоедините HDMI-кабель.
- При шуме и линиях на экране, проверьте кабель HDMI (Высокоскоростной кабель HDMI™).
- Когда Вы используете HDMI-соединение, Вы можете изменить разрешение для HDMI-выхода. Нажимайте кнопку **RESOLUTION** несколько раз подряд для выбора необходимого разрешения: 480i (или 576i), 480p (или 576p), 720p, 1080i, 1080p.

### **Компонентное подключение видео**

⊕

Соединить компонентный выход (PROGRESSIVE SCAN) проигрывателя с компонентным входом телевизора Y PB PR кабелями.

Теперь звук выводится на колонки системы.

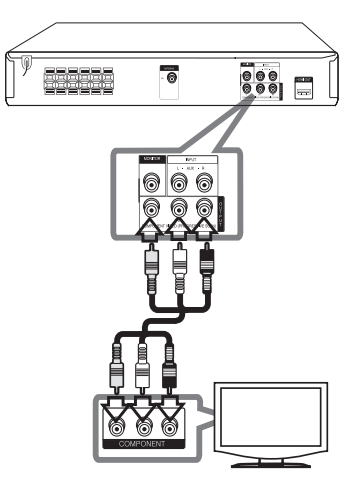

### **Подключение видео**

Соедините MONITOR (ВИДЕОВЫХОД) устройства и видеовход телевизора видеокабелем.

Теперь звук выводится на колонки системы.

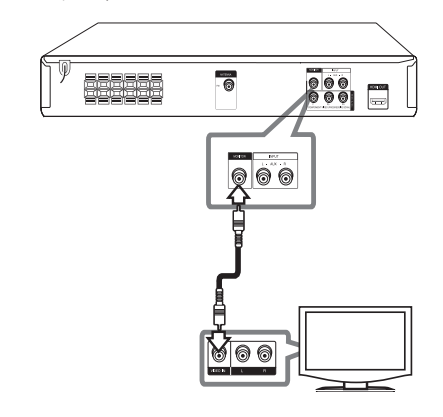

## **Подключение дополнительного оборудования**

 $\bigoplus$ 

## **Подключение через AUX-ВХОД**

Подключите выход дополнительного устройства к входному разъему AUX (L/R) INPUT.

Если телевизор предусматривает только один аудиовход (моно), то подключите его к левому (белому) аудио-разъему устройства.

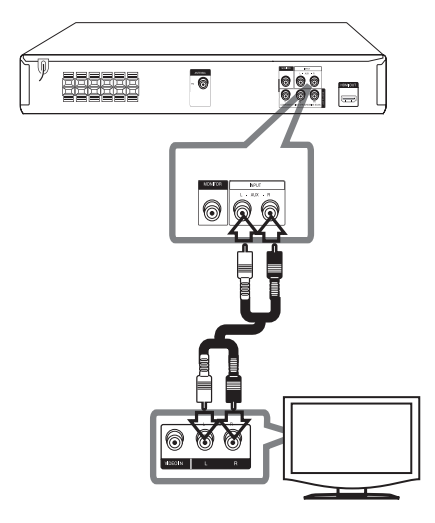

⊕

## **Подключение через АУДИОВХОД (для портативных устройств)**

Соедините выход портативного устройства (МР3 или РМР, и т.д.) с разъемом АУДИО.

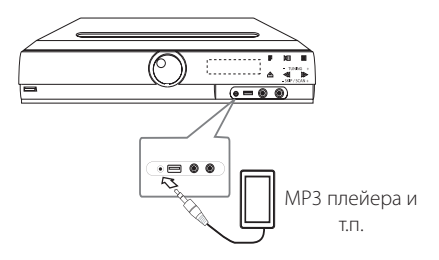

## **Подключение USB**

⊕

Соедините USB порт носителя (МР3 плейера и т.п.) с USB портом на передней панели устройства.

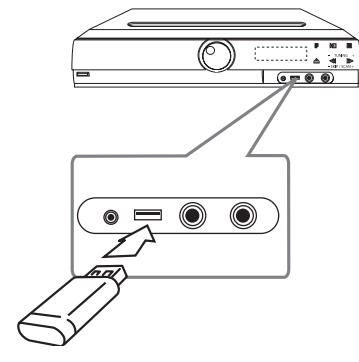

#### **Извлечение USB-устройства**

- 1. Выберите другой режим работы или дважды нажмите **STOP** ( $\blacksquare$ ).
- 2. Извлеките USB из устройства

## **Подключение антенны**

 $\bigoplus$ 

Для прослушивания радио подключите FM антенну, поставленную в комплекте.

Подключите проволочную FM антенну к разъему для FM антенн.

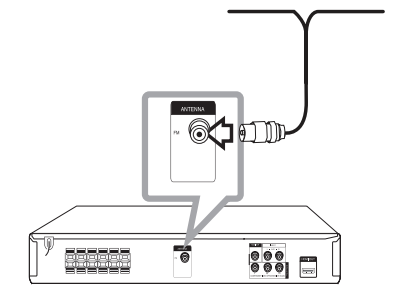

♠

## , **ПРИМЕЧАНИЯ**

Следите, чтобы проволочная FM антенна была полностью расправлена. После подключения располагайте проволочную FM антенну максимально горизонтально.

## **Отрегулируйте настройки в меню Setup**

Меню Setup (настройки) предназначено для регулировки настроек, в частности, изображения и звука.

Среди прочего можно выбрать язык субтитров и меню Setup. Подробно о каждом пункте меню настроек Setup см. на стр. 18 – 22.

## **Языковые настройки в экранном меню при первом включении - опция**

Во время первого включения устройства на экране телевизора появляется меню языковой настройки. Перед началом использования необходимо выбрать исходный язык. В качестве исходного языка будет выбран английский.

1. Чтобы включить устройство, нажмите **POWER**. На экране появится меню настройки языка.

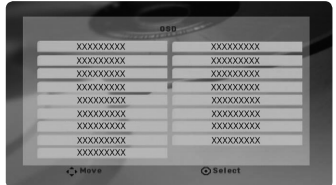

2. Выберите язык с помощью  $\wedge \vee \leq \geq \vee$ нажмите **ENTER**.

Появится меню подтверждения.

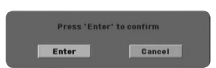

3. Чтобы завершить настройку языка, выберите [Enter] с помощью AD и нажмите **ENTER**.

## **Вызов и выход из меню настроек**

- 1. Нажмите **FUNCTION**, чтобы выбрать функцию DVD/CD или USB.
- 2. Нажмите **SETUP**. Отобразится меню [Установка].

⊕

3. Чтобы выйти из меню [Установка], нажмите кнопки **SETUP** или **RETURN**.

#### **Справочное меню для установки**

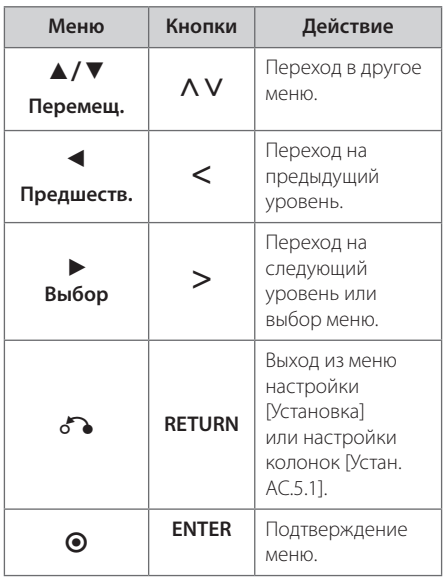

↔

## **ЯЗЫК**

#### **Языковое Меню**

Выберите язык для меню Setup (Настройка) и экранного меню.

#### **Аудио диск / Титры на диске/ Меню диска**

Выберите язык воспроизведения аудиодорожки, язык субтитров и язык главного меню диска.

#### **[Оригинал]**

Так обозначается исходный язык, использованный при записи диска.

#### **[Другие]**

⊕

Для смены языка с помощью цифровых кнопок и кнопки **ENTER** введите четырехзначный числовой код из списка языков на странице 34. При неправильном вводе кода нажмите **CLEAR**

#### **[ВЫКЛ. (для субтитров)]**

Выключите Субтитры.

## **ИЗОБРАЖЕНИЕ (дисплей)**

### **РЕЖИМЫ ТВ**

Выберите формат экрана исходя из формы экрана телевизора.

#### **[4:3]**

⊕

Выберите данный вариант в случае подключения стандартного телевизора с экраном 4:3

#### **[16:9]**

Выберите данный вариант в случае подключения широформатного телевизора с экраном 16:9

#### **Режим дисплея**

Режим отображения применяется только для формата экрана 4:3.

#### **[Почтовый Ящик]**

Изображение широкоэкранного формата между двумя полосами сверху и снизу от него.

#### **[Полноэкранный]**

Изображение широкоэкранного формата на весь экран с «отсечением» боковых сторон. (Если диск/файл не поддерживает режим Pan Scan, изображение будет отображаться в режиме Letterbox).

## **АУДИО**

### **УСТАН.АС.5.1**

Выполните следующие настройки для встроенного 5.1-канального декодера объемного звука.

- 1. Нажмите **SETUP**.
- 2. С помощью кнопок **AV** выберите меню AUDIO (звук) и нажмите $\geq$ .
- 3. Выберите меню настройки колонок [УСТАН. АС.5.1 ] с помощью кнопок  $\Lambda$  V и нажмите  $\geq$ .

#### 4. Нажмите **ENTER**

Отобразятся настройки колонок [Динамики 5.1].

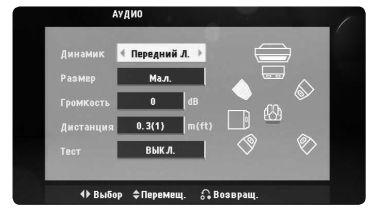

- 5. Выберите нужную колонку с помощью кнопок  $\ll$
- 6. Выполните настройку с помощью кнопок  $\land \lor \ll$
- 7. Чтобы подтвердить выбор, нажмите **RETURN**. Вернитесь в предыдущее меню.

#### **[Динамик]**

Выберите колонку, которую хотите настроить.

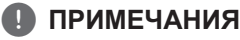

Некоторые настройки колонок неприменимы по причине ограничений лицензионного соглашения с Dolby Digital.

#### **[Размер]**

Эти настройки являются постоянными, и изменить их нельзя.

#### **[Громкость]**

Для регулировки громкости выбранной колонки нажмите  $\leq$ .

#### **[Дистанция]**

Если после подключения колонок к DVD ресиверу расстояние от центральной или задних колонок до точки прослушивания больше, чем от передних, то такое расстояние необходимо задать. Это позволит звуку со всех колонок достигать слушателя одновременно. Настройте расстояние до выбранной колонки путем нажатия кнопок <> Это расстояние равно разнице расстояния до центральной/задней колонки и расстояния до передних колонок.

#### **[Test]**

Для проверки сигнала от каждой колонки нажмите  $\lt$  $>$ . Отрегулируйте громкость так, чтобы она совпадала с громкостью сигнала проверки, сохраненной в системе.

### **DRC (Контроль динамического диапазона)**

Сделайте звук более четким при малой громкости (только для Dolby Digital). Для включения этого эффекта выберите [ВКЛ.].

#### **Голос**

Для объединения каналов караоке и обычных стереоканалов выберите [ВКЛ.].

Функция доступна только для многоканальных DVD с записью караоке.

**3** Настроика системы Настройка системы

### **Синхронизация цифрового аудио- и видеосигнала**

Иногда в цифровых телефизорах может возникать проблема отсавания видеосигнала от аудиосигнала. Если это происходит, Вы можете настроить время задержки звука, таким образом звук будет ждать, пока не появится картинка: это называется HD AV синхронизацией (синхронизацией цифрового аудио- и видеосигнала). Используйте  $\Lambda$  V (на пульте дистанционного управления) для прокрутки вверх и вниз, чтобы отрегулировать время задержки звука, которое может быть установлено в диапазоне от 0 до 300 мсек.

#### **Промежуточный итог в караоке**

По окончании раздела/произведения/трека данная функция показывает набранные баллы, сопровождаемые звуком фанфар.

#### **[ВКЛ.]**

По окончании пения на экране появляются баллы.

#### **[ВЫКЛ.]**

Баллы и звук фанфар отключены.

#### **ПРИМЕЧАНИЯ**

- Для данной функции можно использовать диски DVD и DVD для караоке с двумя и более дорожками.
- Если во время просмотра фильмов при переходе к следующему разделу появляются баллы или фанфары, отключите (off) функцию полукараоке в меню настроек SETUP или отсоедините микрофон.

## **Блок. (родительский контроль)**

#### **Настройка регионального кода при первом включении**

При первом использовании этой функции необходимо ввести код местности.

- 1. Выберите меню блокировки [Блок.] и нажмите >.
- 2. Нажмите $\geq$ .

Для доступа к вариантам блокировки [Блок.], необходимо ввести созданный вами пароль. Введите пароль и нажмите **ENTER**. Снова введите пароль и подтвердите его, нажав **ENTER**. Если перед нажатием **ENTER** вы ошиблись, нажмите **CLEAR**.

- 3. Выберите первый символ с помощью кнопок  $\Lambda$  V.
- 4. Нажмите **ENTER** и выберите следующий символ с помощью кнопок  $\Lambda$  V.
- 5. Для подтверждения указанного кода местности нажмите **ENTER**.

#### **Рейтинг**

Блокирует воспроизведение DVD с оценкой в зависимости от их содержания. Не все диски имеют оценку.

- 1. В меню блокировка [Блок.] выберите пункт оценка [Рейтинг] и нажмите >.
- 2. Введите пароль и нажмите **ENTER**.
- 3. С помощью кнопок  $\Lambda$  V выберите оценку от 1 до 8.

#### **[Рейтинг 1-8]**

Оценка один (1) предусматривает самые большие ограничения, а оценка восемь (8) – самые маленькие.

#### **[Разблок.]**

При выборе разблокировки Unlock функция родительского контроля отключается, и диски воспроизводятся полностью.

4. Для подтверждения выбранной оценки нажмите **ENTER**.

#### **Пароль**

Позволяет ввести или изменить пароль.

- 1. Выберите пункт пароль [Пароль] в меню блокировки [Блок.] и нажмите D.
- 2. Введите пароль и нажмите **ENTER**.

 Для изменения пароля выделите пункт изменить [Изменить] и нажмите **ENTER**. Введите пароль и нажмите **ENTER**. Повторите пароль и подтвердите его, нажав **ENTER**.

3. Для выхода из меню нажмите **SETUP**.

## , **ПРИМЕЧАНИЯ**

**Если вы забыли пароль, его можно удалить следующим образом:**

- 1. Вызовите меню настройки, нажав **SETUP**.
- 2. Введите 6-значное число «210499» и нажмите **ENTER**. Пароль удален.

#### **Код страны**

Введите код страны, по стандартам которой производилась оценка диска, из списка на странице 33.

- 1. Выберите код местности [Код страны] в меню блокировки [Блок.] и нажмите D.
- 2. Введите пароль и нажмите **ENTER**.
- 3. Выберите первый символ с помощью кнопок  $\wedge$  V.
- 4. Нажмите **ENTER** и выберите следующий символ с помощью кнопок  $\Lambda$  V.
- 5. Для подтверждения выбранного кода местности нажмите **ENTER**.

## **ДРУГОЕ**

### **DivX(R) VOD**

О ВИДЕОФОРМАТЕ DIVX : DivX® - это цифровой видеоформат, созданный компанией DivX, Inc. Это устройство, прошедшее сертификацию DivX Certified®, воспроизводящее видео в формате DivX. Посетите веб-сайт по адресу www.divx.com для получения дополнительной информации и программных средств для конвертирования файлов в видеоформат DivX.

О ВИДЕО ПО ЗАПРОСУ DIVX : Данное устройство, имеющее сертификацию DivX Certified®, должно быть зарегистрировано для воспроизведения фильмов, приобретенных в службе видео по запросу DivX (VOD). Для получения кода регистрации найдите раздел DivX VOD в меню настройки устройства. Перейдите на вебсайт по адресу vod.divx.com для получения дополнительной информации относительно завершения регистрации.

#### **[Зарегистрировать]**

Отображение регистрационного кода Вашего проигрывателя.

#### **[Отменить регистрацию]**

Отмена регистрации проигрывателя и отображение кода деактивации.

### , **ПРИМЕЧАНИЯ**

Все видео, закачанные с помощью DivX® VOD, можно воспроизводить только на данном устройстве.

⊕

## **Основные действия**

 $\bigoplus$ 

- 1. Вставьте диск с помощью **OPEN/CLOSE** или подсоедините к USB порту соответствующий носитель.
- 2. Нажмите **FUNCTION** и выберите функцию DVD/CD или USB.
- 3. С помощью AVS> выберите файл (или дорожку/проект) для воспроизведения.

#### , **ПРИМЕЧАНИЯ**

⊕

При воспроизведении файлов DivX, MP3/ WMA и JPEG, размещенных на одном диске или USB-накопителе, у пользователя есть возможность выбрать нужный тип файлов для воспроизведения, нажав **MENU**. При появлении сообщения «Этот тип файла не поддерживается устройством», выберите нужный тип файла, нажав **MENU**.

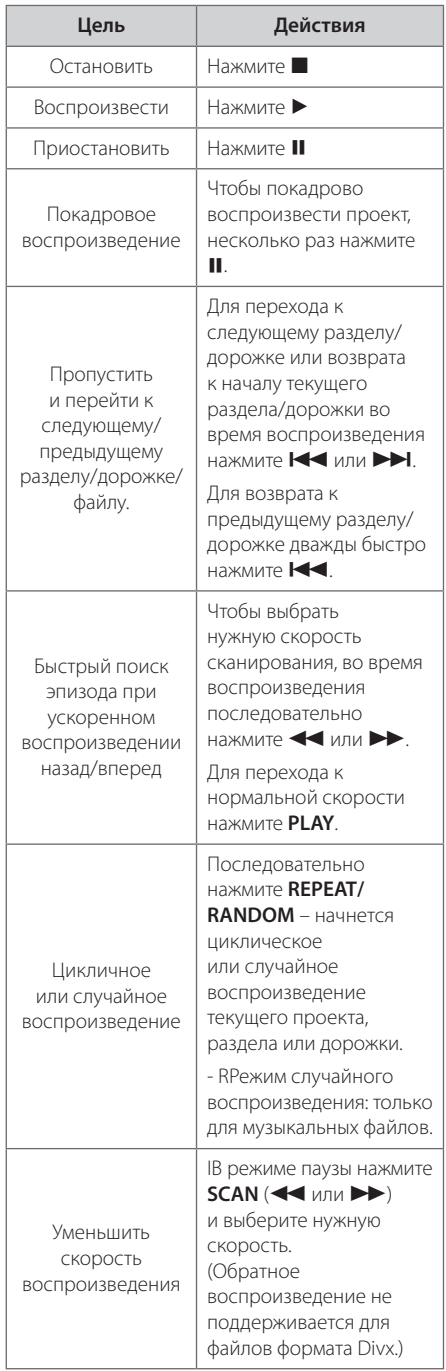

**4** Витель Китак Эксплуатация

⊕

HT306PD-F2\_DUKRLL\_RUS\_5724.indd 23 2011-04-07 ₪ 5:38:00

## **Другие действия**

## **Вызов на экран информации о диске**

На экран можно вывести различную информацию о загруженном диске.

- 1. Для вызова различной информации о воспроизведении нажмите **DISPLAY**. Содержание такой информации варьируется в зависимости от типа диска и статуса воспроизведения.
- 2. Выбор пункта осуществляется нажатием Л V. Смена и выбор настроек выполняется кнопками $\leq$ .
- Глава Номер текущего заголовка/общее количество заголовков
- Эпизод Номер текущего раздела / Общее количество разделов.
- Время Истекшее время воспроизведения.
- Аудио Выбранный язык или канал.

Субтитры – Выбранные субтитры.

Угол – Выбранный угол/общее количество углов

Звук – Выбранный звуковой режим.

#### , **ПРИМЕЧАНИЯ**

Если в течение нескольких секунд после этого не нажать какую-либо клавишу индикация на экране исчезнет.

## **Вызов меню DVD DVD**

Выбор меню для воспроизведения DVD с несколькими меню выполняется с помощью кнопки Menu.

- 1. Нажмите **MENU**. Отобразится меню диска.
- 2. Выберите нужное меню с помощью  $\wedge \vee \lt > 0$ .
- 3. Для подтверждения нажмите **PLAY**.

### **Вызов проекта DVD DVD**

Выбор проекта для воспроизведения DVD, содержащего несколько проектов (заголовков), выполняется с помощью кнопки Menu.

- 1. Нажмите **TITLE**. Появится заголовок диска.
- 2. Выберите меню с помощью кнопок  $\wedge \vee \leq >$ .
- 3. Для подтверждения нажмите **PLAY**.

## **Выбор языка субтитров DVD** MOVIE

Для выбора языка субтитров во время воспроизведения несколько раз нажмите на кнопку **SUBTITLE** $(\Box)$ .

### **Воспроизведение с повышенной скоростью DVD**

Данная функция позволяет просматривать и прослушивать запись в полтора раза быстрее.

- 1. Для проигрывания с 1,5 ускорением, во время воспроизведения нажмите **PLAY(>)**. На экране появится "> x1.5".
- 2. Чтобы выйти, снова нажмите **PLAY(>)**.

## **Воспроизведение с определенного момента DVD MOVIE**

Позволяет начать воспроизведение с любого момента файла или проекта.

- 1. Во время воспроизведения нажмите **DISPLAY**.
- 2. Выберите значок с часами с помощью  $\Lambda$  V, и появится "--:--:--".
- 3. Введите нужное время начала: часы, минуты и секунды слева направо. Если вы неправильно ввели цифры, то для их удаления нажмите **CLEAR**. Затем введите правильные значения. Например, нужно найти эпизод, соответствующий 1 часу, 10 минутами и 20 секундам – с помощью цифровых кнопок введите «11020».
- 4. Для подтверждения нажмите **ENTER**. Воспроизведение начнется с заданного момента.

### **Сохранение последнего эпизода DVD**

Устройство запоминает последний эпизод с последнего просмотренного диска. Последний эпизод остается в памяти, даже если диск вынут из проигрывателя или проигрыватель выключен (в режиме ожидания) При загрузке диска с сохраненным эпизодом он автоматически восстанавливается из памяти.

## **Смена кодировки при неправильном отображении субтитров DivX®**

#### **MOVIE**

⊕

При неправильном отображении субтитров при воспроизведении нажмите и удерживайте в течение 3 секунд кнопку **SUBTITLE**. Затем нажмите AD или **SUBTITLE** для выбора другого языкового кода. Нажимайте до тех пор, пока субтитры не отобразятся правильно, затем нажмите **ENTER**.

## **Программирование воспроизведения ACD MUSIC**

Функция программирования позволяет сохранять в памяти ресивера понравившиеся файлы с любого диска или USB носителя.

Можно запрограммировать на воспроизведение до 30 файлов.

- 1. Нажмите **FUNCTION** и выберите функцию DVD/CD или USB.
- 2. тобы добавить в список программы музыкальный(е) файл(ы), нажмите **PROG./ MEMO** для работы в режиме редактирования программы (• в меню появится отметка).
- 3. С помошью  $\Lambda$  V выберите нужный файл из списка [Список] и нажмите **ENTER**, чтобы добавить его в список программы.
- 4. Чтобы начать программированное воспроизведение, нажмите **ENTER**.
- 5. Нажмите кнопку **PROG./MEMO.** для выхода из режима редактирования программы (• в меню появится отметка).

#### **Удаление файла из списка программы**

- 1. Нажмите **PROG./MEMO.** для входа в режим редактирования программы (• в меню появится отметка).
- 2. С помощью  $\Lambda$  V выберите дорожку, которую хотите удалить из списка программы.
- 3. Нажмите **CLEAR**.

### **Удаление всего списка программы**

Использовать **AV <>** для выбора [Отменить выбор], затем нажать **ENTER** в режиме редактирования.

### , **ПРИМЕЧАНИЯ**

Выделение также снимается при извлечении диска или USB устройства, отключении электропитания прибора или переключении функции.

**Эксплуатация** 

Эксплуатация

⊕

**4**

## **Просмотр файлов ИЗОБРАЖЕНИЙ**

#### **PHOTO**

Устройство позволяет воспроизводить диски с файлами изображений.

- 1. Нажмите **FUNCTION** и выберите функцию DVD/CD или USB.
- 2. Чтобы выбрать папку нажмите  $\Lambda$  V, затем нажмите **ENTER**.

Появится список файлов данной папки. Для перехода от списка файлов к списку предыдущего уровня выделите (рисунок) с помощью кнопок  $\Lambda$  V на пульте дистанционного управления  $\Box$  и нажмите **ENTER**.

3. Для просмотра выбранного файла, с помощью  $\Lambda$  V выделите его и нажмите **ENTER** или **PLAY**. Перейти к предыдущему меню (меню JPEG) во время просмотра файла можно путем нажатия кнопки **STOP**.

## **Просмотр фото в покадровом режиме PHOTO**

- 1. Используйте AVS> чтобы подчеркнуть ( $\blacktriangleright$ ) иконку и затем нажать для продолжения и затем нажать **ENTER** чтобы начать слайдшоу.
- 2. Скорость слайд-шоу изменяется кнопками  $\langle \rangle$  при выделенной пиктограмме ( $\langle \psi \rangle$ ).

#### **Справочное меню режима демонстрации кадров**

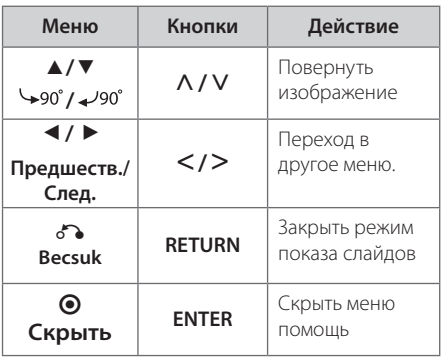

## **Прослушивание музыки во время просмотра фото в покадровом режиме PHOTO**

У пользователя есть возможность прослушивать музыку во время просмотра фото, если на диске с фотографиями есть аудио-файлы. Для выделения значка ( $\Box$ ) используйте кнопки  $\wedge \vee \!\!\!\!\cdot \!\!\!>$ . Чтобы начать просмотр, нажмите

### **ENTER**.

⊕

**ПРИМЕЧАНИЯ** 

Эта функция доступна только на диске.

## **Настройка таймера отключения**

Выберите время до отключения (от 10 до 180 минут) однократным или последовательным нажатием кнопки **SLEEP**.

Чтобы проверить, сколько осталось времени, нажмите кнопку **SLEEP**.

Для отмены автоматического отключения, последовательно нажимайте **SLEEP** до появления "SLEEP 10", пока эта надпись отображается нажмите **SLEEP** еще раз.

## , **ПРИМЕЧАНИЯ**

Вы можете узнать время, оставшееся до автоматического выключения

## **Затемнение**

Нажмите **SLEEP** один раз. Окно дисплея станет в два раза менее ярким. Для возврата к прежнему состоянию несколько раз нажмите **SLEEP**.

### **Временное отключение звука**

Чтобы отключить звук устройства, нажмите **MUTE**.

Вы можете временно отключить звук, чтобы, например, ответить на телефонный звонок. При этом на дисплее высветится надпись MUTE.

### **Экранная заставка**

Экранная заставка появляется спустя 5 минут после нажатия кнопки Стоп.

## **Выбор системы вещания опция**

Необходимо выбрать нужную систему вещания для телевизора. Если в окне отображения появится сообщение "NO DISC"(Диск отсутствует), нажмите и удерживайте нажатой кнопку **PAUSE/ STEP** (II) более пяти секунд, чтобы выбрать систему.

## **VOCAL FADER (РЕГУЛЯТОР ВОКАЛА)**

Данную функцию можно использовать подобн о функции караоке путем приглушения голоса исполнителя музыкального произведения в ра зличных источниках. MP3/ WMA/ CD/ и т. д.) Нажмите кнопку **VOCAL FADER**, и в окне дисп лея появится надпись «FADE ON» (Пригл ушение (выкл.)).

Чтобы отменить данную операцию, еще раз нажмите **VOCAL FADER**.

- Качество работы функции VOCAL FADER может зависеть от условий записи музыкальных файлов.

## **Отображение информации о файле (ID3-тег)**

При воспроизведении файла MP3, информация о котором записана в нем самом, Вы можете просмотреть эту информацию, нажав кнопку **DISPLAY**.

## **Работа с радио**

⊕

Убедитесь, что FM антенны подключены. (См. стр. 17)

## **Прослушивание радио**

- 1. Нажимайте кнопку **FUNCTION** пока не появится индикация FM. Включается станция, которую слушали последней.
- 2. Нажмите и примерно 2 секунды удерживайте **TUN. (-/+)**, отпустите, когда индикация частот начнет меняться. Поиск прекращается, когда устройство настраивается на какую-либо станцию.

Или

 Последовательно нажмите **TUN. (-/+)**.

3. Громкость регулируется вращением переключателя **VOL.** на передней панели или нажатием **VOL** + или – на пульте дистанционного управления.

⊕

## **Программирование радиостанций**

Вы можете настроить до 50 радиостанций FM диапазона.

⊕

Перед проведением настройки не забудьте уменьшить громкость.

- 1. Нажмите **FUNCTION**, дождитесь индикации FM.
- 2. С помощью **TUN. (-/+)** настройтесь на нужную частоту.
- 3. Нажмите **PROG./MEMO.**  появится мигающий номер предварительной настройки.
- 4. Выберите нужный номер настройки нажатием  $P$ **RESET** ( $\land$  V).
- 5. Нажмите **PROG./MEMO.**. Радиостанция сохранена.
- 6. Для сохранения других радиостанций повторите действия, п. 2 – 5.

## **Удаление сохраненных радиостанций**

- 1. Нажмите и удерживайте в течение 2 секунд кнопку **PROG./MEMO.**. На экране появится надпись «ERASE ALL» («СТЕРЕТЬ ВСЕ»).
- 2. Нажмите **PROG./MEMO.** для удаления всех сохраненных радиостанций.

## **Улучшение качества приема в FM-диапазоне**

Нажмите **PLAY** ( $\blacktriangleright$ ) (MO./ST.) на пульте управления. Как правило, изменение формата со стерео на моно улучшает качество приема.

♠

## **Настройка звука**

## **Выбор режима объемного звучания**

предусмотрено несколько установленных звуковых схем объемного звучания. Выбрать нужный звуковой режим можно при помощи **EQ/ LG EQ**. Пока символы **EQ/ LG EQ** видны на экране, при помощи кнопок со стрелками  $\leq$ можно изменить их значение.

Отображаемые пункты Эквалайзера могут различаться в зависимости от источника звука и звуковых эффектов.

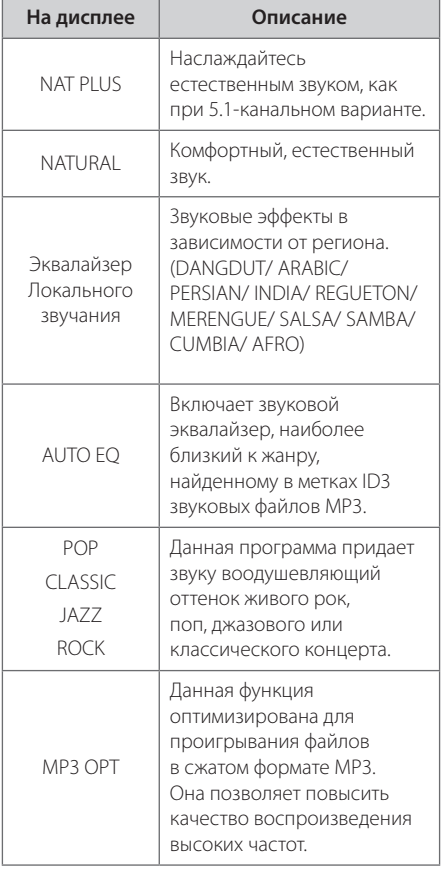

⊕

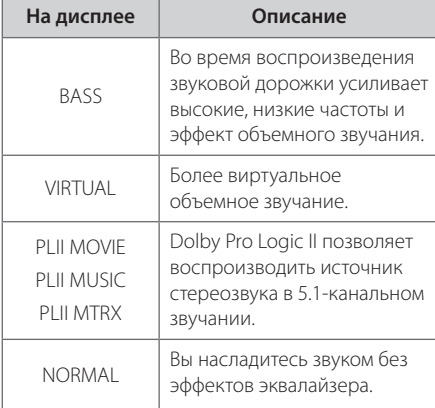

### **ПРИМЕЧАНИЯ**

 $\bigoplus$ 

- В некоторых режимах объемного звука те или иные колонки могут молчать или работать тихо – это зависит от режима звучания и источника звука и не является неисправностью.
- После включения входящего сигнала, а иногда и при смене звуковых дорожек может потребоваться перенастройка режима объемного звучания.

## **Дополнительные возможности**

### **Прослушивание музыки с портативного плеера или внешнего устройства**

Устройство может использоваться для прослушивания музыки с разных типов портативных плееров или внешних устройств.

1. Подсоедините портативный плеер к разъему PORT. IN (Вход для портативных устройств).

Или

 Подсоедините внешнее устройство к разъему AUX.

- 2. Включите питание нажатием **POWER**.
- 3. Нажмите **FUNCTION** и выберите функцию PORTABLE или AUX.
- 4. Включите портативный плеер или внешнее устройство и запустите воспроизведение

### **Запись на USB**

- 1. Подсоедините USB-накопитель к устройству.
- 2. Нажмите **FUNCTION** и выберите функцию DVD/CD.

 Выборочная запись дорожек – Возможность записи на USB понравившегося файла после его воспроизведения.

 Сплошная запись дорожек – Возможность записи на USB после остановки.

 Запись списка программы – Возможность записи на USB списка программы после перехода к таковому.

- 3. Чтобы начать записывать, нажмите **REC**.
- 4. тобы остановить процесс записи, нажмите Z **STOP**.

### , **ПРИМЕЧАНИЯ**

- На экране во время записи на USB отображается ее процесс в процентах.
- y Во время записи МP3/ WMA звук отсутствует
- В случае остановки записи во время воспроизведения файлы, записанные к моменту остановки, будут сохранены.
- Не вынимайте USB-накопитель и не выключайте устройство во время записи на USB. В противном случае может появиться несформированный файл, удаление которого невозможно.
- Вапись на USB невозможна, если в окне дисплея появляются следующие сообщения: «NO USB» («НЕТ USB»), «ERROR» («ОШИБКА»), «USB FULL» («USB ПЕРЕПОЛНЕН») или «NO REC» («НЕТ ЗАПИСИ»).
- Мульти-кардридер (устройство чтения карт памяти) и внешние жесткие диски не могут использоваться для USB записи.
- Файл записывается по 128 Мб, когла Вы записываете долгое время.
- y Если Вы останавливаете запись файла во время воспроизведения, файл не сохранится
- Сохранять можно не более 999 файлов.
- Нумерация записываемых файлов производится, начиная с наименьшей цифры. Таким образом, если удалите какой-либо записываемый файл, следующий будет под наименьшим номером.

• Файлы будут сохранены следующим образом.

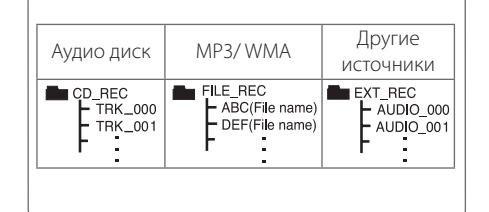

Несанкционированное копирование материалов, охраняемых авторским правом, включая компьютерные программы, файлы, передачи и звуковые записи, может посягать на авторские права и являться уголовным преступлением. Запрещается использовать данное оборудование в указанных целях.

> **Будьте ответственны, уважайте авторские права.**

**4 Эксплуатация** Эксплуатация

## **Устранение неисправностей**

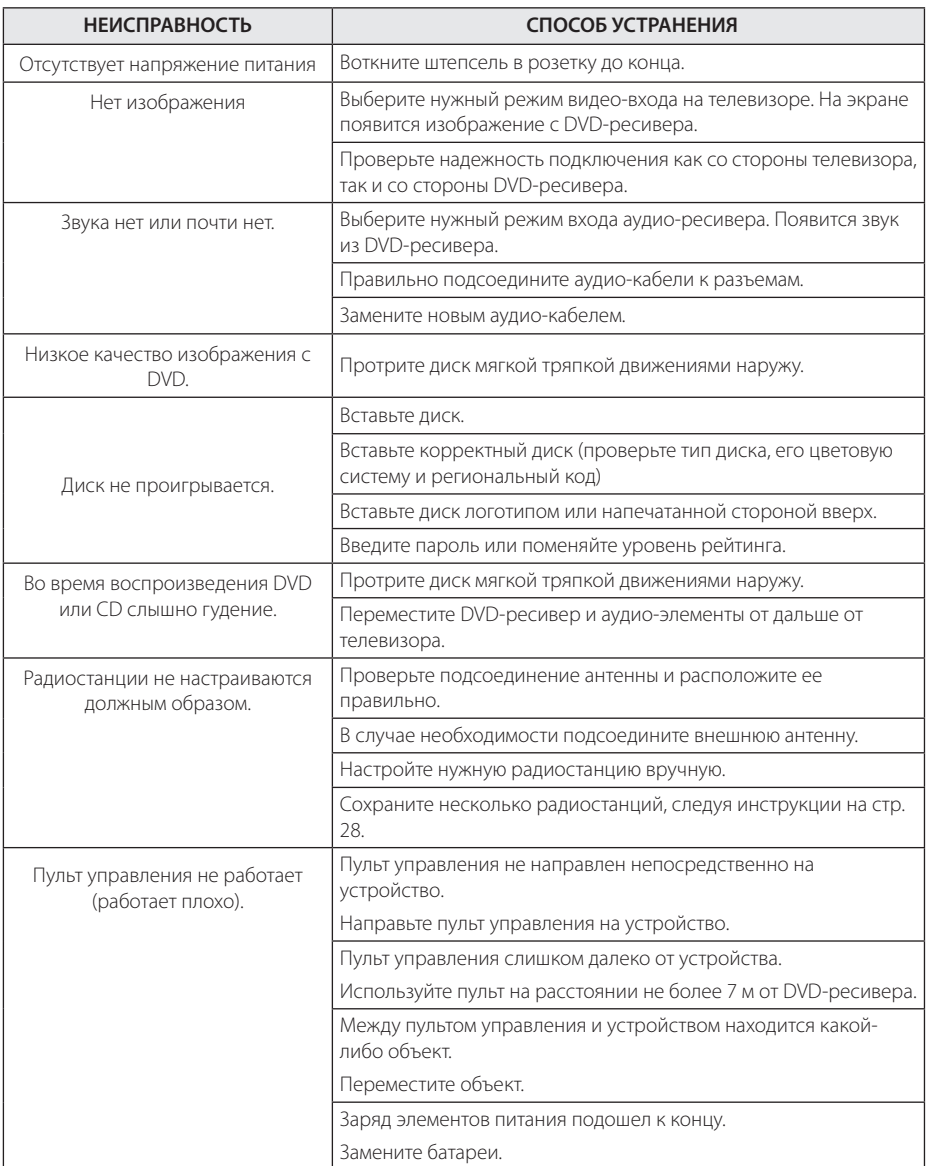

 $\bigoplus$ 

**5**

## **Техническое обслуживание**

## **Доставка устройства**

#### **При перевозке товара**

Сохраняйте исходные упаковочные материалы и коробку. Если Вы хотите перевезти проигрыватель, для максимальной защиты упакуйте устройство так, как это было сделано на заводе.

Храните поверхности продукта чистыми

- Не используйте летучие жидкости такие, как средство от насекомых, радом с предметом.
- Поверхность можно повредить, если вытирать пыль, сильно надавливая на предмет.
- Не оставляйте на долгое время резиновые или пластиковые предметы рядом с проигрывателем.

#### **Уход за проигрывателем**

Для чистки проигрывателя используйте мягкую, сухую салфетку. Если поверхности очень загрязнены, используйте мягкую салфетку, слегка смоченную в мягком моющем средстве. Не используйте сильные растворители такие, как алкоголь, бензин или растворитель, так как можно повредить поверхность.

#### **Ремонт и обслуживание домашнего кинотеатра**

Данный проигрыватель – высокотехнологичное устройство. Если оптические линзы или части дисковода грязные или имеют истёртый вид, качество изображениея может ухудшиться. За более полной информацией обращайтесь в ближайщий авторизированный сервисный центр.

## **О дисках**

#### **Уход за дисками**

Не касайтесь рабочей поверхности диска. Держите диск за кромку так, чтобы не оставлять отпечатки на рабочей стороне. Никогда не приклеивайте на диск бумагу или ленту.

#### **Хранение дисков**

После проигрывания убирайте диск в футляр Не храните диски там, где на них будет падать прямой солнечный свет или рядом с источниками тепла, не оставляйте их в Вашей машине, припаркованной на открытой стоянке, во избежание попадания солнечных лучей.

#### **Чистка дисков**

Отпечатки пальцев и пыль на диске могут стать причиной плохого качества воспроизведения кадров и искажения звука. Перед проигрыванием протрите диск чистой тканью. Протирайте диск от центра к краю.

Для чистки не используйте сильные растворители такие, как алкоголь, бензин, растворитель, известные очистители и или антистатики, предназначенные для старых виниловых пластинок.

**6**

⊕

## **Региональные коды**

Выберите региональный код из списка.

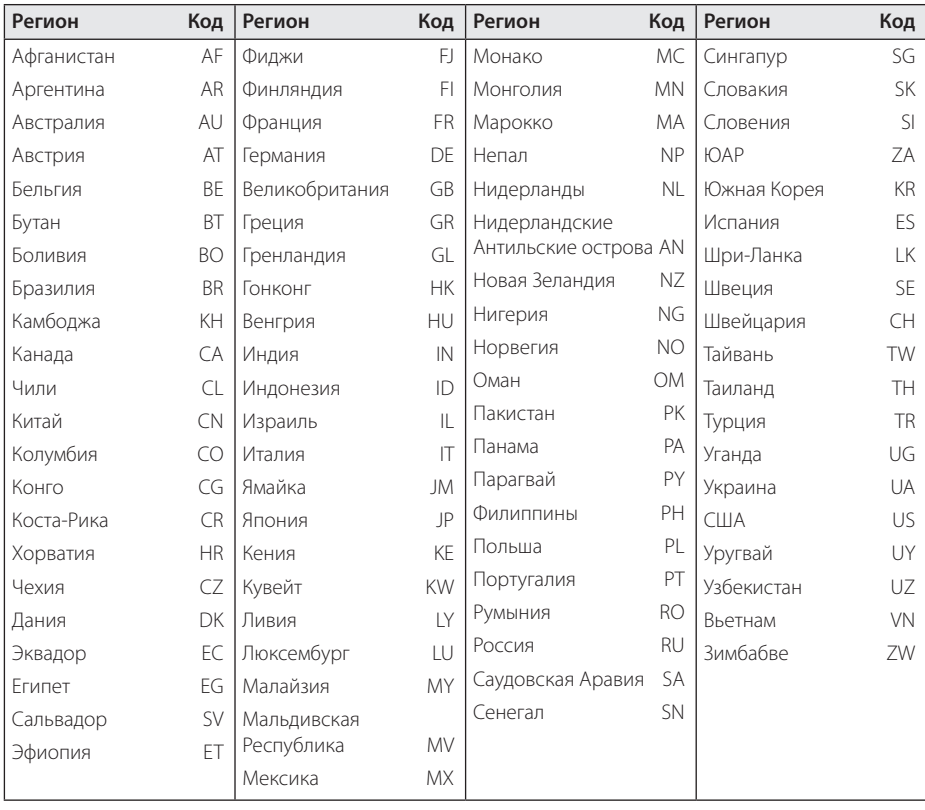

 $\bigoplus$ 

 $\bigoplus$ 

Приложение **6** Приложение

## **Языковые коды**

Выберите язык из списка для следующих первичных настроек: Disc Audio (Звук диска), Disc Subtitle (Субтитры диска), Disc Menu (Меню диска).

 $\bigoplus$ 

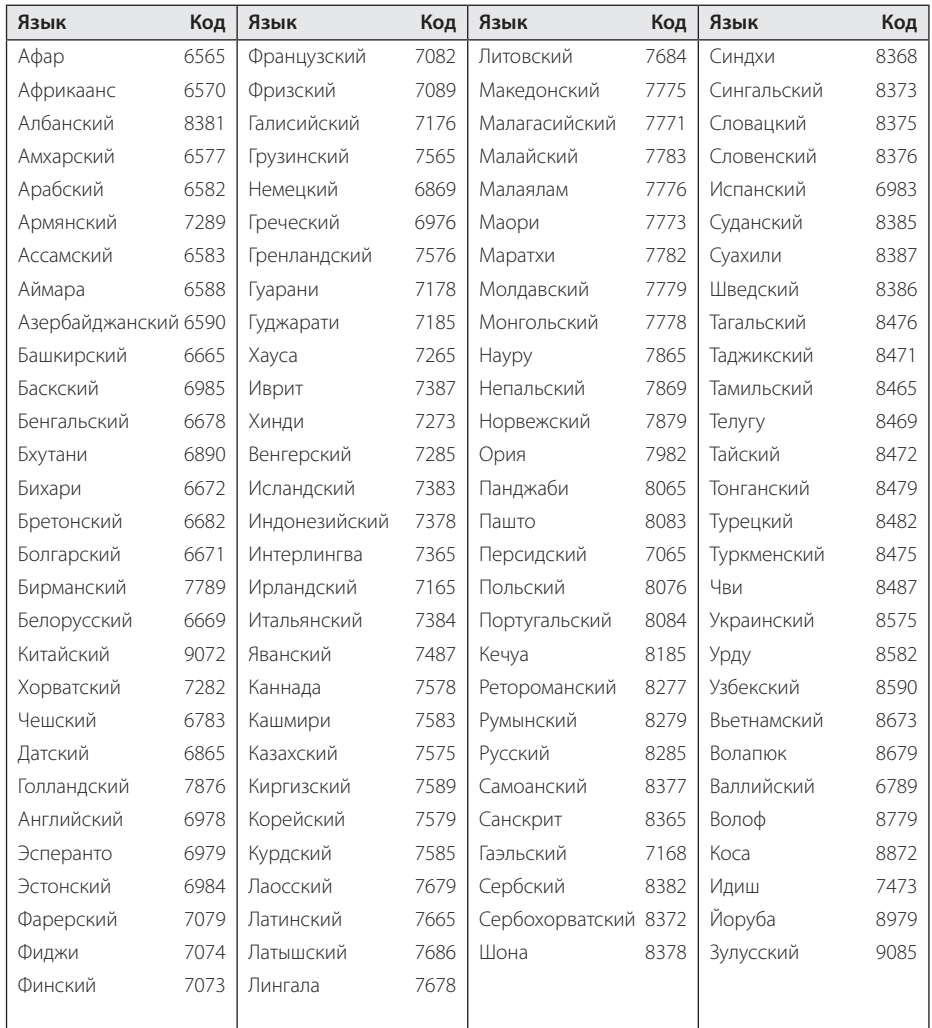

## **Торговые марки и лицензии**

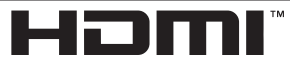

 $\bigoplus$ 

HIGH DEFINITION MULTIMEDIA INTERFACE

HDMI, the HDMI logo and High-Definition Multimedia Interface являются торговыми знаками или зарегистрированными торговыми знаками HDMI licensing LLC.

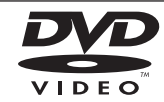

"DVD Logo"– торговый знак DVD Format/Logo Licensing Corporation.

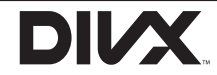

DivX®, DivX Certified® и связанные с ними логотипы являются товарными знаками компании DivX, Inc и используются по лицензии.

⊕

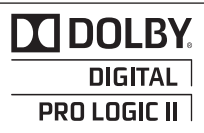

Произведено по лицензии Dolby Laboratories. Название Dolby и логотип с двумя буквами D являются зарегистрированными товарными знаками компании Dolby Laboratories.

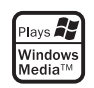

**6** Приложение Приложение

## **Технические параметры**

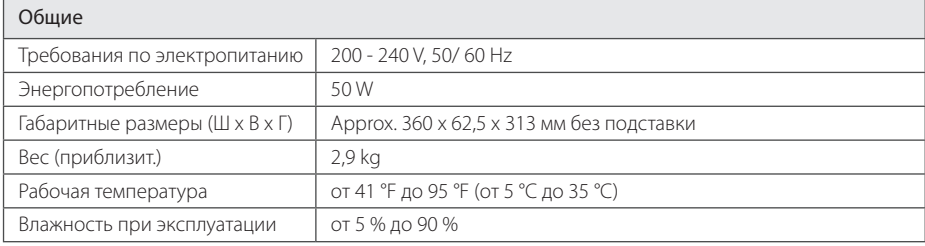

 $\bigoplus$ 

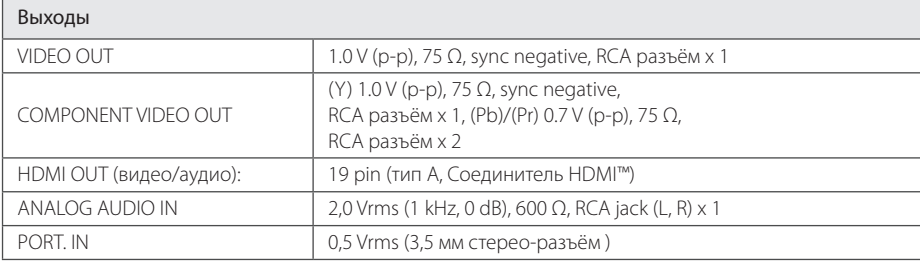

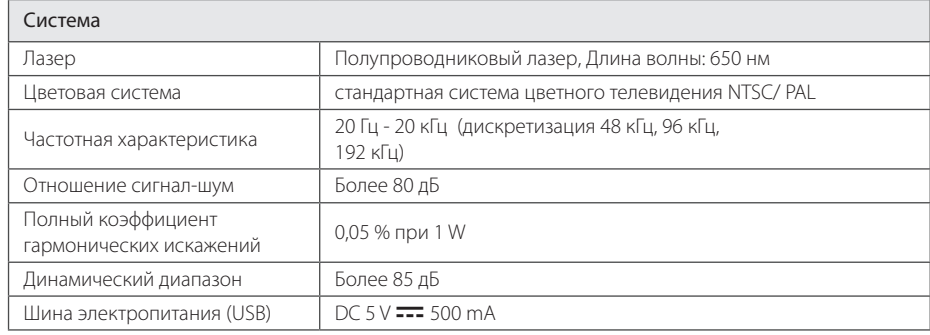

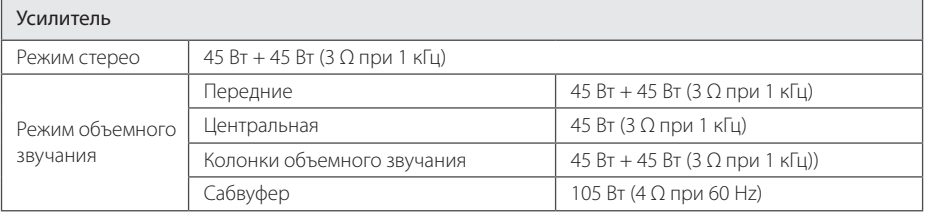

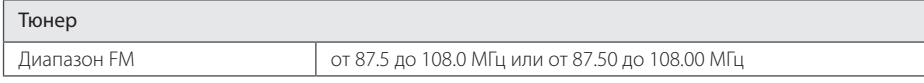

Приложение **6** Приложение

 $\bigoplus$ 

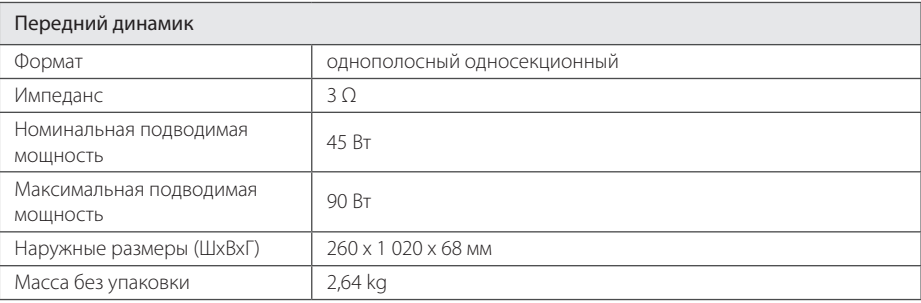

 $\bigoplus$ 

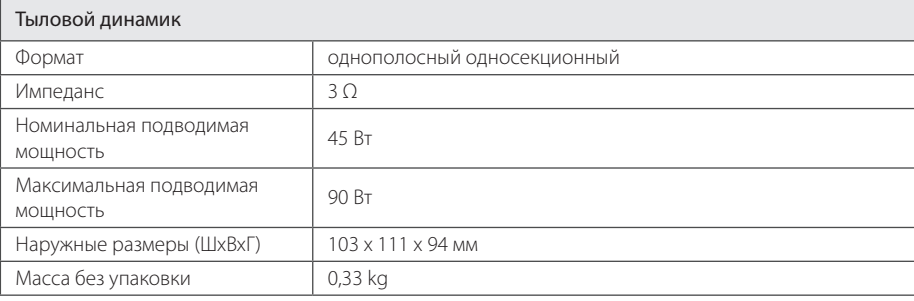

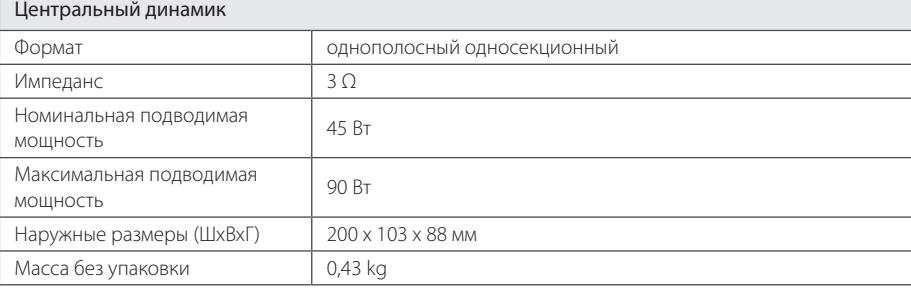

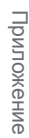

**6**

 $\bigoplus$ 

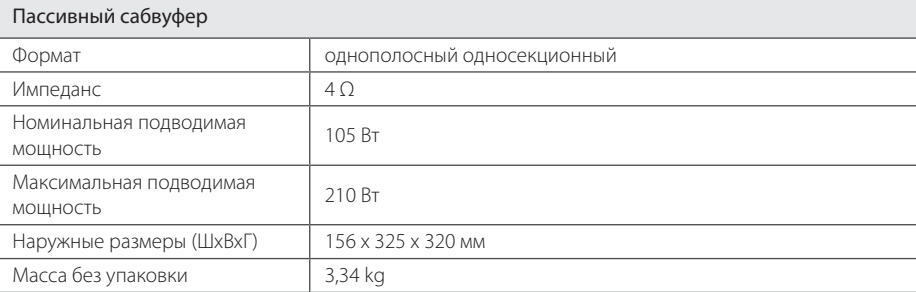

Конструкция и технические требования могут изменяться без предварительного уведомления.

Примечание ( Дата производства изделия ). Первая цифра ( с левой стороны ) серийного номера означает Год, последующие 2 цифры - Месяц производства этого изделия.

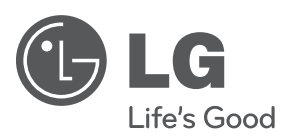

 $\bigoplus$ 

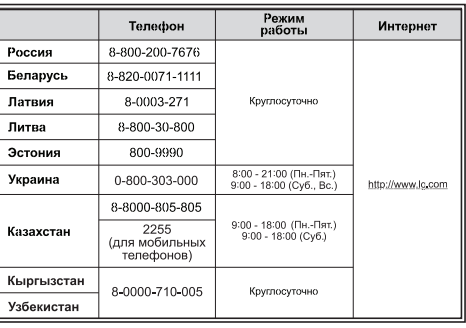

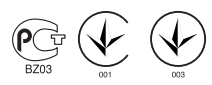

 $\bigoplus$ 

HT306PD-F2\_DUKRLL\_RUS\_5724.indd 38 2011-04-07 ₪ 5:38:02